## **Erläuterung des automatisch herabzählenden Zählers. Vorgeführt von Bernd Senger am 03.07.2014 beim Stammtisch in Solingen**

Im Gleisbildeditor wir ein Zählersymbol und ein K84 Schalter eingebracht. Der K84 erhält eine virtuelle Adresse Hier frei gewählt 555

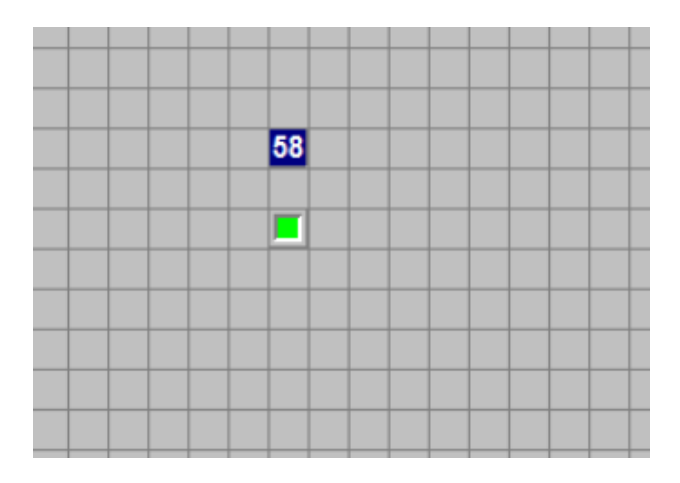

Dann wird im Gleisbild der Stellwerkswärter aufgerufen und es werden 2 STW Einträge vorgenommen.

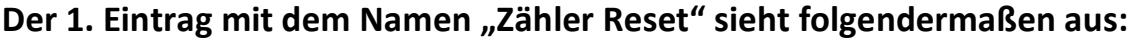

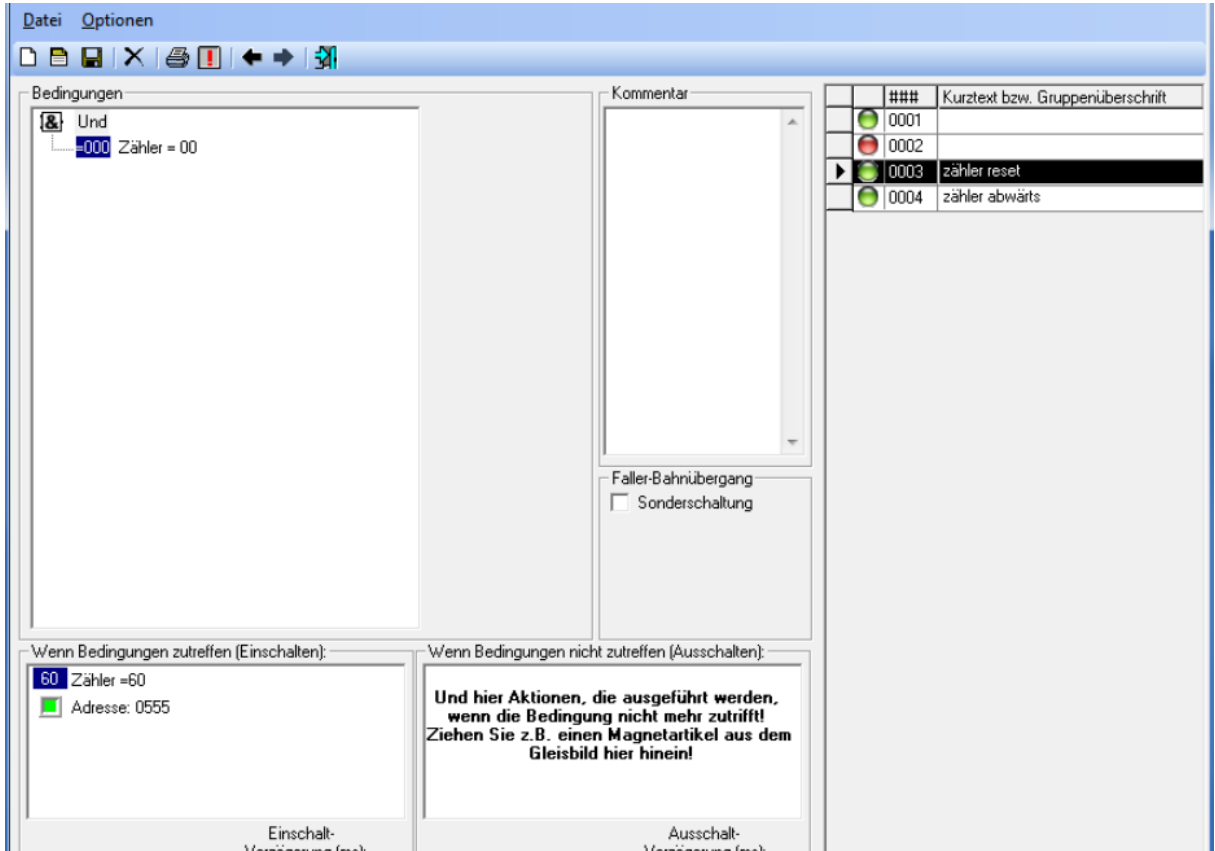

Hier ist die Bedingung: Wenn der Zähler auf 0 ist, soll er wieder an den Anfang hier=60 zurückspringen und der K84 Schalter auf grün schalten und damit den Zähler anhalten.

## **Der 2. STW Eintrag mit dem Nahmen "Zähler abwärts" sieht so aus:**

Hier ist die Bedingung: Wenn der K84 Schalter grün ist **und** der Zähler entweder auf 60 **oder** kleiner als 60

Dann soll der K84 Schalter auf rot springen und der Zähler sich um den Wert 1 verkleinern. Trifft diese Bedingung nicht zu, bleibt der K84 grün. Das ganze funktioniert mit dem Zyklus, mit dem WDP läuft.

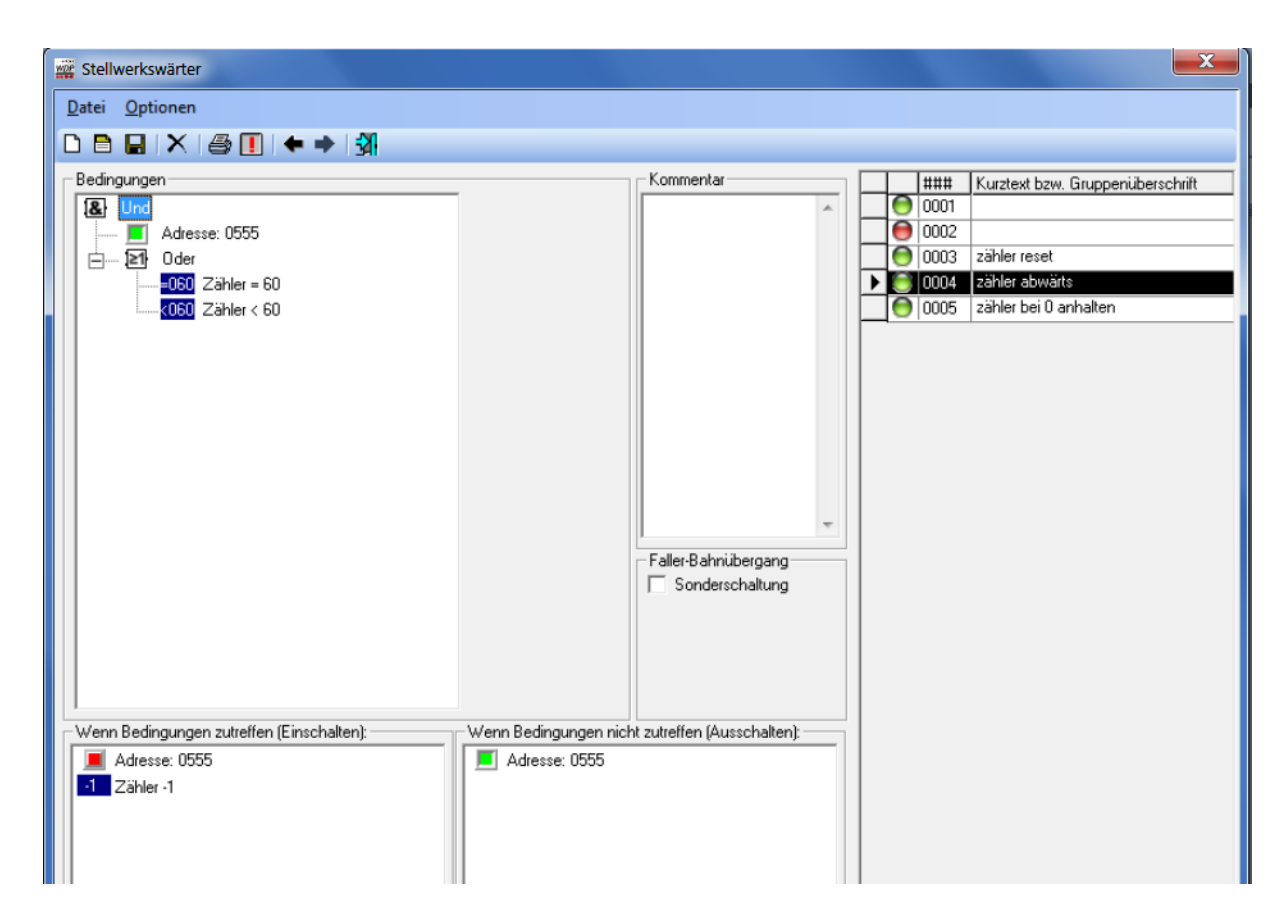

Der Zähler kann dann mit einem Mausklick auf den K84 Schalter gestartet werden. Er läuft dann bis 0 herunter. Er kann aber auch zu jeder Zeit auch wieder mit einem Mausklick auf den K84 Schalter angehalten werden. Benötigt man eine längere oder kürzere Zeit zum Herabzählen auf 0, müssen **alle Zählerzahlen im STW** geändert werden.

(JR)